Use the \* key on a 205 to scroll through numbers and letters for addresses and the **UNITS** key to move the cursor.

1. Open scale box(s) and connect load cells using the following chart. ADDR0 and ADDR1 are jumpers on the boards in the scale box. Wire load cells to boards in consecutive order.

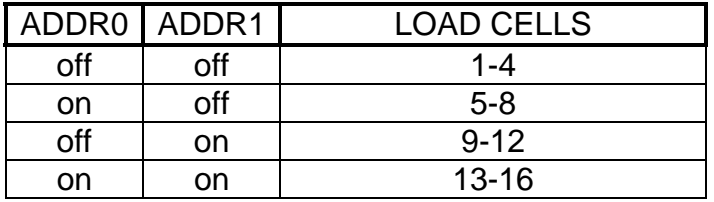

2. Open the RF box and run provided cord from Scale box through gland connector on the RF box and connect the wires using the following chart.

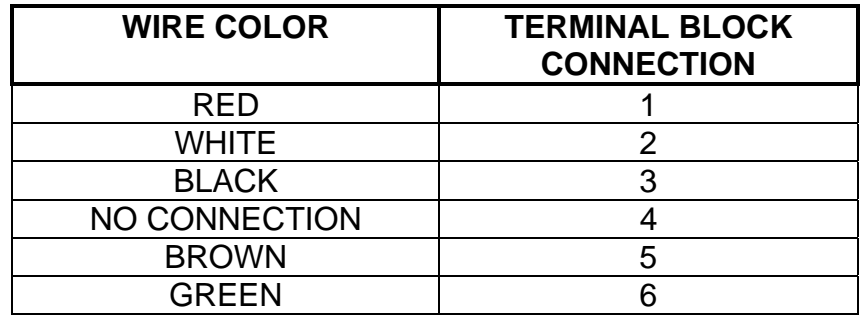

- 3. Plug RF box into a clean 120-240VAC power supply and attach antennae.
- 4. Plug 205-SNAP into a clean 120-240VAC power supply and attach antennae.
- 5. Remove CAL switch cover screw and press the CAL button until **A-D** the prompt and press enter.
- 6. Enter the flowing prompts:

```
sCLSRC = 4 
CELL = Enter # of load cells in scale 
ADR 1-4 = ______ 
Dflt = 0 
Sr = 4Uns = 3 
Sc = 3
```
7. The screen will show **-BUSy-** then flash **paired**. If indicator shows failed it will return to the prompt that had failed. Check to make sure address is correct.

- 8. Once paired, the indicator will prompt "**SnpCAL**". Enter a 1 for Smart Cal ® or a 2 for 2-point calibration then press ENTER.
	- a. If Smart Cal ® was selected, the next prompt will be "**tEStLd**". Key in the value of your calibration weight, then press ENTER.
	- b. Next the indicator will display **UnLOAd.** Empty the scale and press enter.
	- c. **LOAd 1** appears next. Place your test weight on load cell 1, then press ENTER. Repeat this step for all remaining load cells.